# BILINFO AUTH SERVICES

# Third party integration document

### Abstract

Bilinfo Auth Services encompass Single-Sign On and OAuth 2.0 mechanisms that must be used when integrating Bilinfo. This document describes the prerequisites and details of integrating into Bilinfo Auth Services.

> BilInfo bilinfo@bilinfo.dk

### <span id="page-1-0"></span>Version history

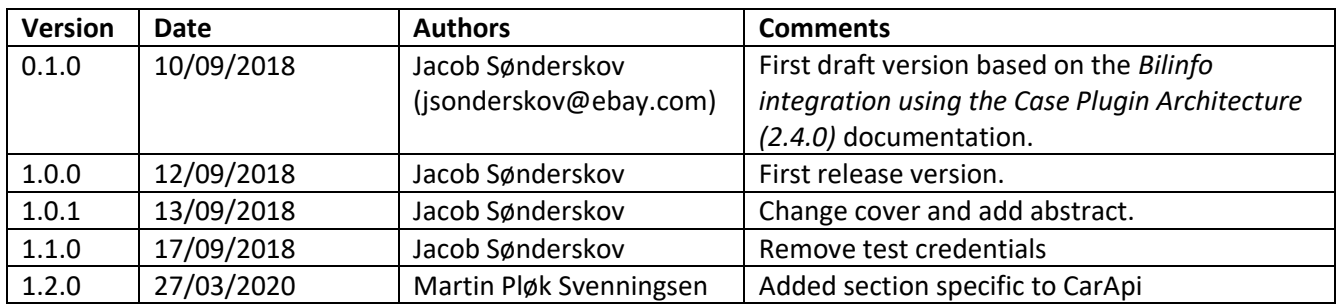

### Contents

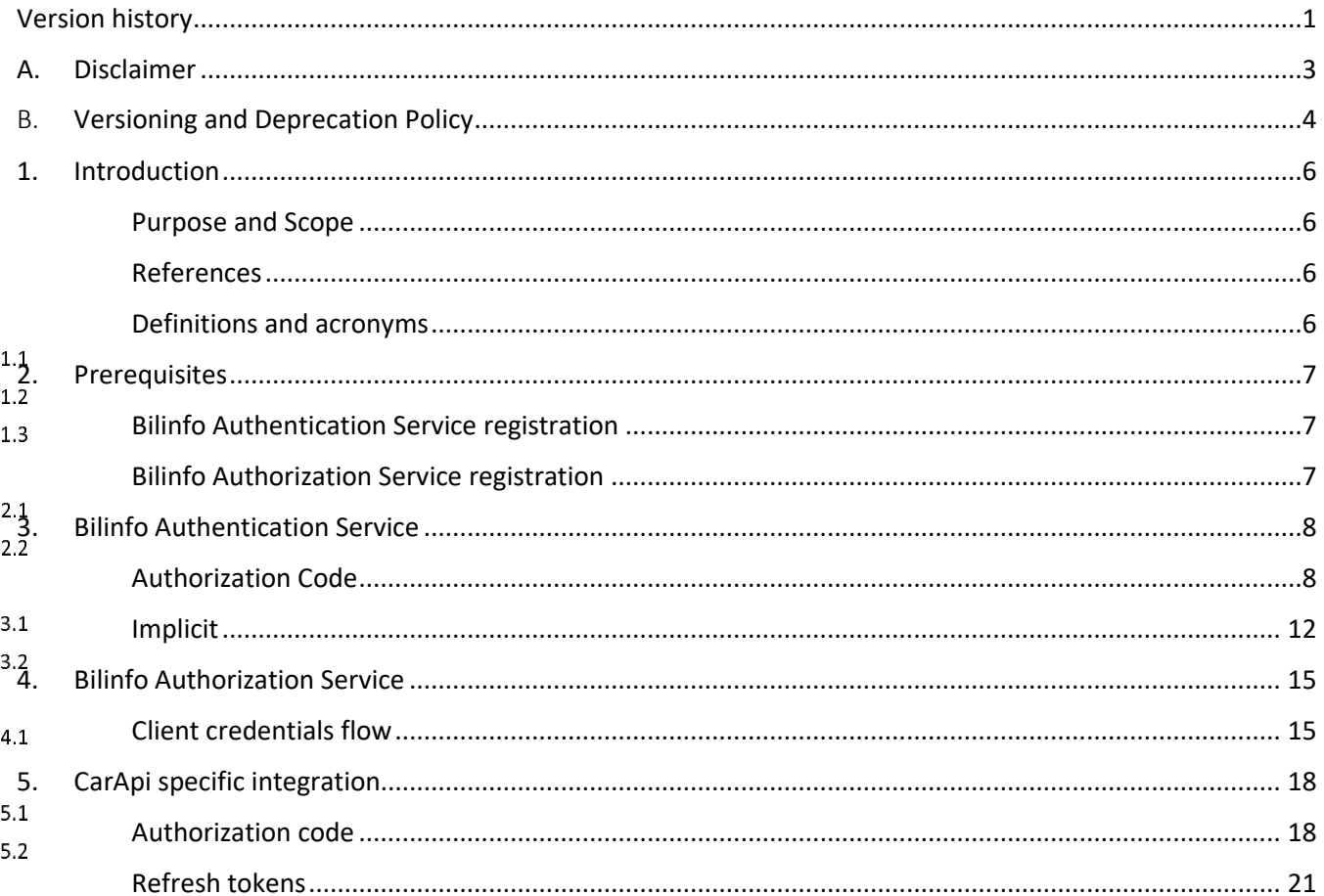

### <span id="page-3-0"></span>A. Disclaimer

Information presented here might be altered by eBay from time to time. Inconsistencies across the document are to be expected and they will be addressed in updates.

Any update will be specified in [Version history.](#page-1-0)

### Data and system integrity

Abuse of the system is forbidden in any regard. If you find a security issue or exploitation outside the original intent of the system, you are expected to report the exploit or bug to the Bilinfo team.

### <span id="page-4-0"></span>B. Versioning and Deprecation Policy

Versioning in Bilinfo Services is essential to achieving our vision behind Partner integrations in Bilinfo. Using the versioning principles described below will allow for your Bilinfo integrations to remain stable and fully functional as the Bilinfo business continues to evolve and mature.

### New Versions of the Bilinfo Services

The versioning principles employed in Bilinfo Services largely follow that of the *Semantic Versioning Specification[1]* . The Semantic Versioning Specification, in short, specifies a version increment based on the backwards compatibility of the API or Web Service. A summary of the specification can be seen in the following [Listing B-1:](#page-4-1)

Given a version number MAJOR.MINOR.PATCH, increment the:

- 1. MAJOR version when you make incompatible API changes,
- 2. MINOR version when you add functionality in a backwards-compatible manner, and
- 3. PATCH version when you make backwards-compatible bug fixes.

Additional labels for pre-release and build metadata are available as extensions to the MAJOR.MINOR.PATCH format.

<span id="page-4-2"></span>*Listing B-1: Semantic Versioning Specification 2.0.0 summary*

<span id="page-4-1"></span>The types of changes that are minor version changes and backward compatible are:

- Adding a new method (GET, POST etc.) to an API
- Adding a new property to the method response payload
- Adding a new *non-personal data*<sup>[2]</sup> property to an *iframe communication*

The types of changes that are major version changes and not backward compatible are:

- Removing existing method (GET, POST etc.) from an API
- Renaming existing method path
- Changing request body or query string for existing method
- Changing method response structure and/or property names
- **•** Removing a property from an  $if$   $r$  ame communication
- Renaming a property from an *iframe* communication
- $\bullet$  Renaming a message in an iframe communication
- Adding a new *personal data*<sup>[\[2\]](#page-4-2)</sup> property to an iframe communication

 $\overline{a}$ 

<sup>1</sup> [https://semver.org](https://semver.org/)

<sup>&</sup>lt;sup>2</sup> Personal data as defined in Regulation (EU) 2016/679 of 27 April 2016 (GDPR) and the Danish Data Protection Act.

In general, new major versions of Bilinfo Services will only be introduced, when existing interfaces does not allow for further evolution and improving of our Partner integrations without modification. Due to the need for Partner action, major versions are used as a last resort and are as such very rare. Minor version updates will require no Partner action.

### Updating your Bilinfo integration

Updating your Bilinfo integration to support a new major version is non-optional as the existing integration paradigm is fundamentally changed. It is as such not possible to opt out without risking major problems with your Bilinfo integration. Minor versions, however, are fully optional, but may contain new fields, which may enrich the experience and value of your Bilinfo integration.

To assist Partners in upgrading their Bilinfo integration with minimal efforts, each major version will be associated with a *migration chapters* added to this document. Minor version changes are specified primarily in the Version History and is subject to the reader to adhere to the changes.

### Deprecation Policy and Supported Versions

Bilinfo Services will support older versions for a grace period appropriate to the contractual obligations. After that time, integrations based on older versions may no longer work or experience severe operational issues.

### <span id="page-6-1"></span><span id="page-6-0"></span>1. Introduction

### Purpose and Scope

This document will describe the process of authenticating and authorizing within the Bilinfo.net context. All Bilinfo services and data streams are protected by either Authentication and/or Authorization schemes. As such, any consumer must adhere to the technical specifications found in this document.

#### <span id="page-6-2"></span>References  $1.1$

Documents relevant to the reading of this document are listed here. Links and other external resources accessible via the internet are referenced via footnotes relative to the term or technology. You should have access to every document mentioned in this list. If that is not the case, contact Bilinfo.

 $1.2$ 

*Table 1-1: Document references* 

<span id="page-6-5"></span>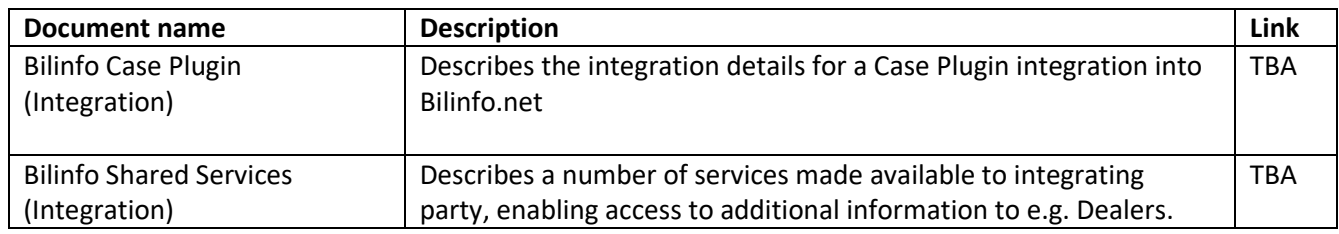

#### <span id="page-6-6"></span><span id="page-6-3"></span>Definitions and acronyms  $1.3$

The definitions and acronyms defined i[n Table 1-2](#page-6-4) cover frequently used concepts, terms and acronyms used throughout this document. It is suggested that the reader acquaints him- or herself with the key concepts and refer to this list, when in doubt.

<span id="page-6-7"></span>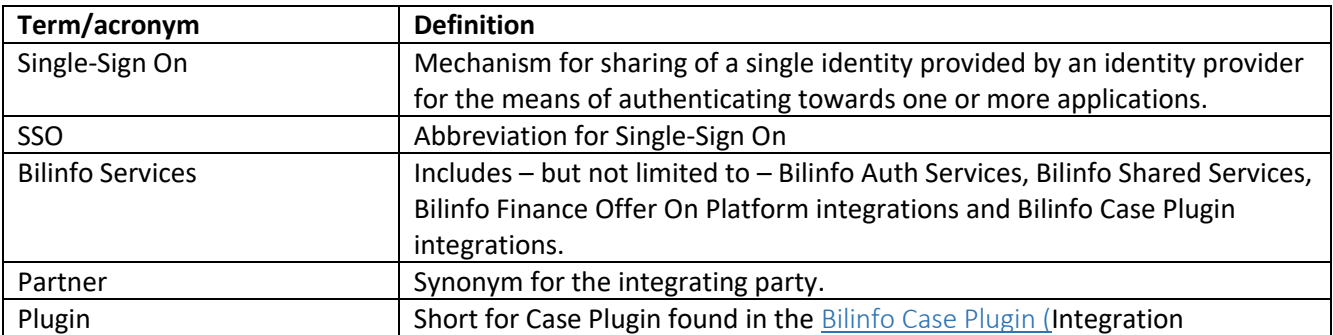

### <span id="page-6-4"></span>*Table 1-2: Definitions and acronyms*

### <span id="page-7-0"></span>2. Prerequisites

One or more of the following prerequisites must be complied to before attempting to contact the [Bilinfo](#page-8-0)  [Authentication Service](#page-8-0) and/o[r Bilinfo Authorization Service.](#page-15-0)

### Bilinfo Authentication Service registration

<span id="page-7-1"></span>*This step is only necessary if you're building a* [Bilinfo Case Plugin \(](#page-6-5)Integration *into Bilinfo.net*.

In order to use the Single Sign-On (SSO) infrastructure in Bilinfo.net, the Plugin must be registered with the [Bilinfo Authentication Service](#page-8-0). The registration process is manual and requires you to contact Bilinfo.

 $2.1$ 

The information you must provide and request can be found in [Table 2-1](#page-7-3) and must be used in the integration specified in the [Bilinfo Authentication Service](#page-8-0) chapter.

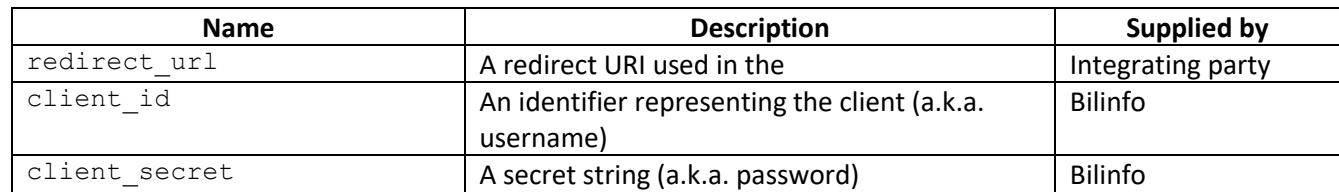

<span id="page-7-3"></span>*Table 2-1: Bilinfo Authentication Service registration*

#### <span id="page-7-2"></span>Bilinfo Authorization Service registration  $2.2$

*This step is mandatory in any integration with Bilinfo.net*.

All Bilinfo API services are protected by authorization mechanism, which requires the integrating party must be registered with the [Bilinfo Authorization Service](#page-15-0). The registration process is manual and requires you to contact Bilinfo.

The information you must request can be found in [Table 2-2](#page-7-4) and must be used in the integration specified in the [Bilinfo Authorization Service](#page-15-0) chapter.

<span id="page-7-4"></span>*Table 2-2: Bilinfo Authorization Service registration*

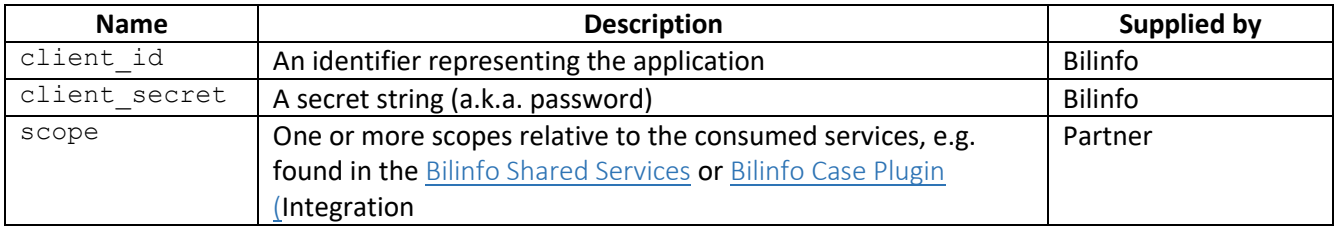

# <span id="page-8-0"></span>3. Bilinfo Authentication Service

This chapter describes the Bilinfo Authentication Service and the OpenID Connect protocol available for use in Case Plugin integration in further detail. The reader should refer to this, if further understanding of the authentication process is required.

The exact workings of the OpenID Connect protocol is outside the scope of this appendix, but information pertaining to this may be found at the OpenID Connect site's specification section<sup>3</sup>. Developers are encouraged to familiarize themselves with the protocol specification.

The Bilinfo Authentication Service supports two OpenID Connect flows: [Authorization Code](#page-8-1) and [Implicit](#page-12-0) flow.

The following sections will provide detailed insight for these flows in regards to the Bilinfo Authentication Service and Single Sign-On (SSO).

### Authorization Code

<span id="page-8-1"></span>This section will cover the specifics of th[e Authorization Code](#page-8-1) relative to the Plugin context. In this flow, the 3.1 tokens (id token and access token) are obtained Server-Side. [Table 3-1](#page-8-2) describes the interaction in detail.

**Step Description Description Description** 0 The Host loads the Plugin The Plugin is first loaded due to user action Plugin webserver 1 Client prepares an Authentication Request containing the desired request parameters The Plugin webserver prepares a redirect url and instructs the user agent to navigate to it (302) Plugin webserver 2 Client sends the request to the Authorization Server The user agent navigates to the authorization endpoint User agent 3 Authorization Server Authenticates the End-User If the user is not authenticated, he is prompted to log in Bilinfo Authentication Service 4 Authorization Server obtains End-User Consent/Authorization Permission is automatically granted for the allowed scopes Bilinfo Identity Server 5 Authorization Server sends the End-User back to the Client with an Authorization Code The user agent is instructed to navigate to the redirect uri specified in step 1. A query string, code, is also appended and it is meant to be used to obtain tokens 1. Bilinfo Identity Server 2. User Agent 3. Plugin webserver  $6$  Client requests a response using the Authorization Code at the Token Endpoint Using the code obtained in step 5, tokens are requested server side Plugin webserver 7 Client receives a response that contains an ID Token and Access Token in the response body id token and access token are now retrieved Plugin webserver  $\overline{\phantom{a}}$ 

<span id="page-8-2"></span>*Table 3-1: Authorization Code flow*

<sup>3</sup> [http://openid.net/specs/openid-connect-core-1\\_0.html](http://openid.net/specs/openid-connect-core-1_0.html)

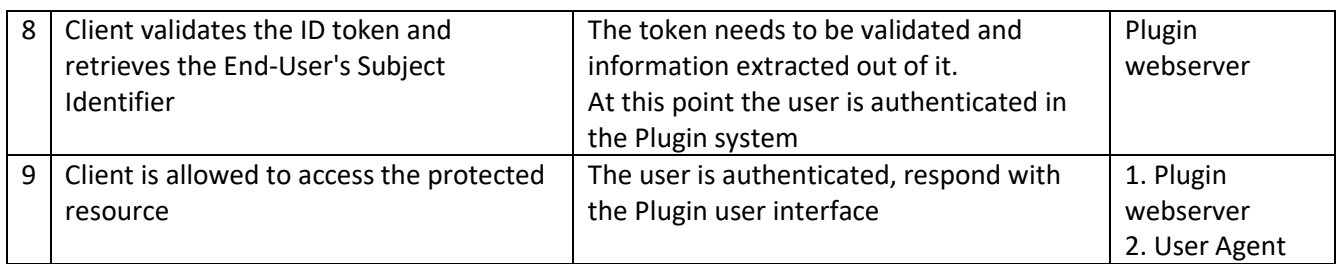

### 3.1.1 Endpoints

The following endpoints must be used when authenticating a user through the [Authorization Code.](#page-8-1)

- <span id="page-9-0"></span>• Authorization endpoint <https://www.bilinfo.net/oauth/connect/authorize>
- <span id="page-9-1"></span>• Token endpoint <https://www.bilinfo.net/oauth/connect/token>
- Full configuration <https://www.bilinfo.net/oauth/.well-known/openid-configuration>

Information regarding Token validation may be found at [http://openid.net/specs/openid-connect-core-](http://openid.net/specs/openid-connect-core-1_0.html#IDTokenValidation)[1\\_0.html#IDTokenValidation.](http://openid.net/specs/openid-connect-core-1_0.html#IDTokenValidation)

### *Parameters*

[Table 3-2](#page-10-0) shows the parameters, which must be passed to the [Authorization endpoint a](#page-9-0)s query strings.

<span id="page-10-0"></span>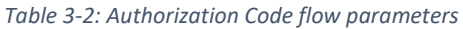

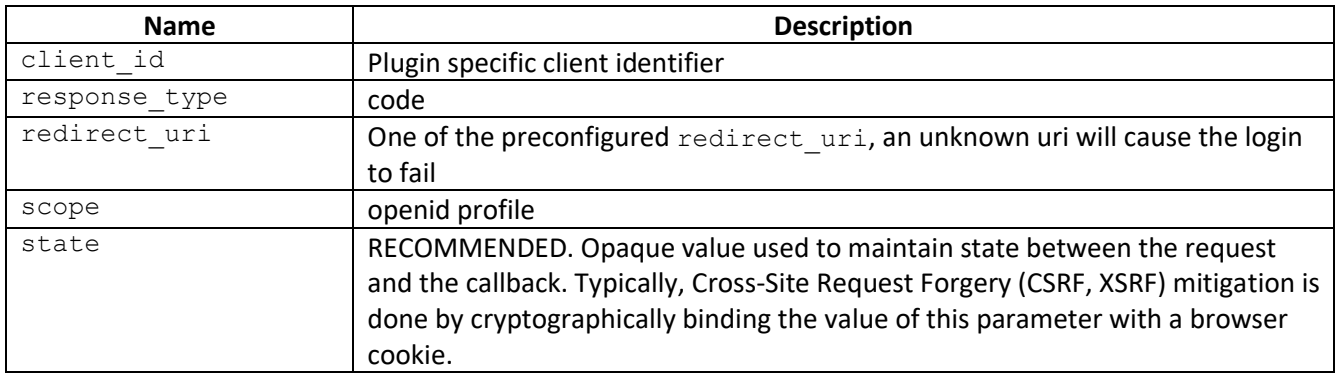

### 3.1.2 Examples

The following example describes how the [Authorization Code](#page-8-1) authentication redirect looks [\(Listing 3-1\)](#page-10-1), what parameters are required [\(Table 3-2\)](#page-10-0), how the code is retrieved through the redirect [\(Listing 3-2\)](#page-10-2) and how a token is retrieved using the code and client secret.

### *Authentication redirect*

[Listing 3-1](#page-10-1) shows how the initial redirect is performed by the Plugin Web Server to the Bilinfo Authentication Service Authorization endpoint specifying that it should use th[e Authorization Code.](#page-8-1)

```
https://www.bilinfo.net/oauth/connect/authorize
  ?client id=testclient authcode
   &response_type=code
   &redirect_uri=http://bin.sso.redirect/
   &scope=openid%20profile
   &state=cba56666-4b12-456a-8407-3d3023fa1002
```
*Listing 3-1: Authorization Code authentication redirect example*

### <span id="page-10-1"></span>*Code retrieval*

Following the successful authentication, the Bilinfo Authentication Service will redirect back to the redirectUrl passing along the code to the Plugin Web Server.

```
http://bin.sso.redirect/
   ?code=82061f0f0a83e0ee574a79fc51672850
   &state=cba56666-4b12-456a-8407-3d3023fa1002
   &session_state=B8cBk7WqGoN9uje-JO5J0XG6q8lRrjbmdCp1HvIv4-
A.b63285ee29c9fa9932d15fa6cfe0b3ee
```
*Listing 3-2: Authorization Code redirect code retrieval example*

### <span id="page-10-2"></span>*Token retrieval*

Afterwards, the Plugin Web Server can exchange the code and his client secret for access tokens (this happens server-side). The Client sends the parameters to the [Token endpoint](#page-9-1) using the HTTP POST method and the Form Serialization. An example of this request can be seen i[n Listing 3-3](#page-11-0) with the associated response seen in [Listing 3-4.](#page-11-1)

```
POST https://www.bilinfo.net/oauth/connect/token
Content-Type: application/x-www-form-urlencoded
```
client\_id=testclient\_authcode&client\_secret=N4heDUbtKh3K9VivL1Eh919vbk4RldME&grant type=authorization\_code&code=82061f0f0a83e0ee574a79fc51672850&redirect\_uri=http://b in.sso.redirect/

*Listing 3-3: Authorization Code token retrieval request example*

```
{
   "id_token": "
eyJ0eXAiOiJKV1QiLCJhbGciOiJSUzI1NiIsIng1dCI6IjFiMTE3cDZ6UUZsQzZUbFNSS1IxcUZmSDBxTSI
sImtpZCI6IjFiMTE3cDZ6UUZsQzZUbFNSS1IxcUZmSDBxTSJ9.eyJpc3MiOiJodHRwczovL2JpbGluZm8ub
mV0IiwiYXVkIjoidGVzdGNsaWVudF9hdXRoY29kZSIsImV4cCI6MTQ4NDU3MjU3MCwibmJmIjoxNDg0NTcy
MjEwLCJpYXQiOjE0ODQ1NzIyMDksInNpZCI6ImZiNDhiOGNmMWZhOGFiZWNmNTM2YjZjZDYxYjcyOGZlIiw
ic3ViIjoiY2xhemFyQGViYXkuY29tIiwiYXV0aF90aW1lIjoxNDg0NTYwODAwLCJpZHAiOiJpZHNydiIsIm
5hbWUiOiJjbGF6YXJAZWJheS5jb20iLCJ1c2VySWQiOiIxMDQyMCIsImFtciI6WyJwYXNzd29yZCJdfQ.AP
8i0i6Yq7V6fDCOdofHv_9RgGV1Xbq4zQ7_gK71v98UJ0LE__4UdSg_y95rbug5nrigiSVJtpb8bsXwLHOJ_
99UEkRvDo6DrymCKc0Mynq7dsW3ZVITm-
P9JiZkGNJBqdG9cEyJH4WkyC1zxoldrEBjUouy6WeFd7979Q2BgYE5P4vWx1-
CRCgrD7AniT63gSkz6ONWHZTrcXBQXo5V8JjH6LOZdqEK1mDF2wxG6A7np1JwpgL1VVpTSdWvkThAMpn7sU
QnODRh56TdiydYgX6zfjmgylHjxSUwjqhyCw2GFGfUnlOLnL6SOhp0V8I2ZrbunQvFUepGvzAW6XkqBA",
   "access_token": "9f92f17660cd0509c2ced6fe7d2d6a8e",
   "expires_in": 360,
  "token type": "Bearer"
}
```
*Listing 3-4: Authorization Code token retrieval response example*

<span id="page-11-1"></span>Note that if you are trying to reuse the same code several times, you will get an invalid grant error. You will also receive an error if you try to specify a redirect uri other than the one you specified when obtaining the code*.*

### Implicit

<span id="page-12-0"></span>This section will cover the specifics of th[e Implicit](#page-12-0) relative to the Plugin context. In this flow the tokens (id\_token and access\_token) are obtained client-side via the user agent. Table 3-3 describes the interaction in detail. Please note that URI fragments are client-side specific, hence they will not be available server-side at Step 5; it is only in Step 6 that they will become available.

### *Table 3-3: Implicit flow*

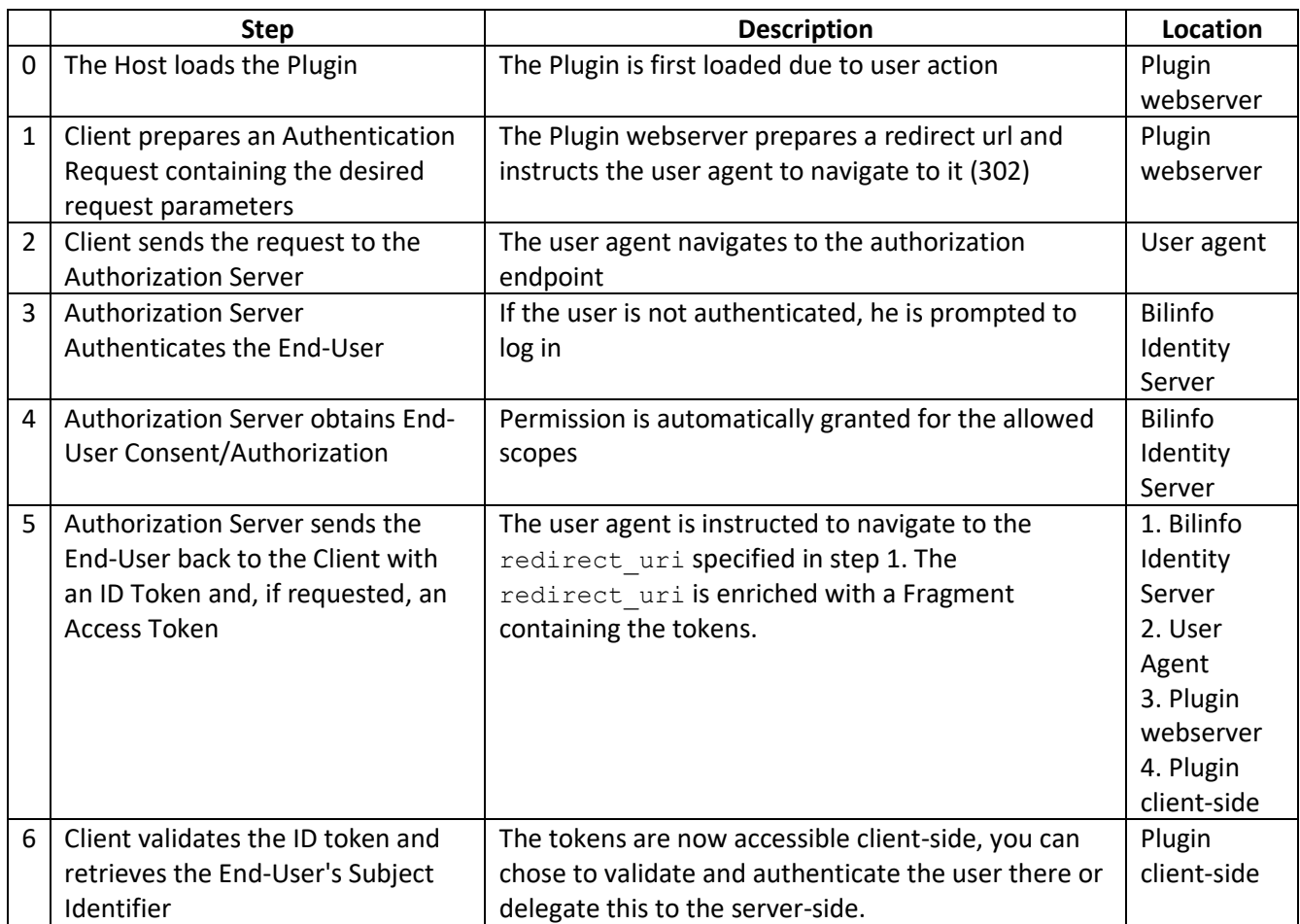

### 3.2.1 Endpoints

The following endpoints must be used when authenticating a user through the [ImplicitAuthorization Code.](#page-12-0)

- Authorization endpoint <https://www.bilinfo.net/oauth/connect/authorize>
- Full configuration <https://www.bilinfo.net/oauth/.well-known/openid-configuration>

Information regarding Token validation may be found at [http://openid.net/specs/openid-connect-core-](http://openid.net/specs/openid-connect-core-1_0.html#ImplicitIDTValidation)[1\\_0.html#ImplicitIDTValidation](http://openid.net/specs/openid-connect-core-1_0.html#ImplicitIDTValidation)

### *Parameters*

[Table 3-4](#page-13-0) shows the parameters, which must be passed to the [Authorization endpoint a](#page-9-0)s query strings.

<span id="page-13-0"></span>*Table 3-4: Implicit flow redirect parameters*

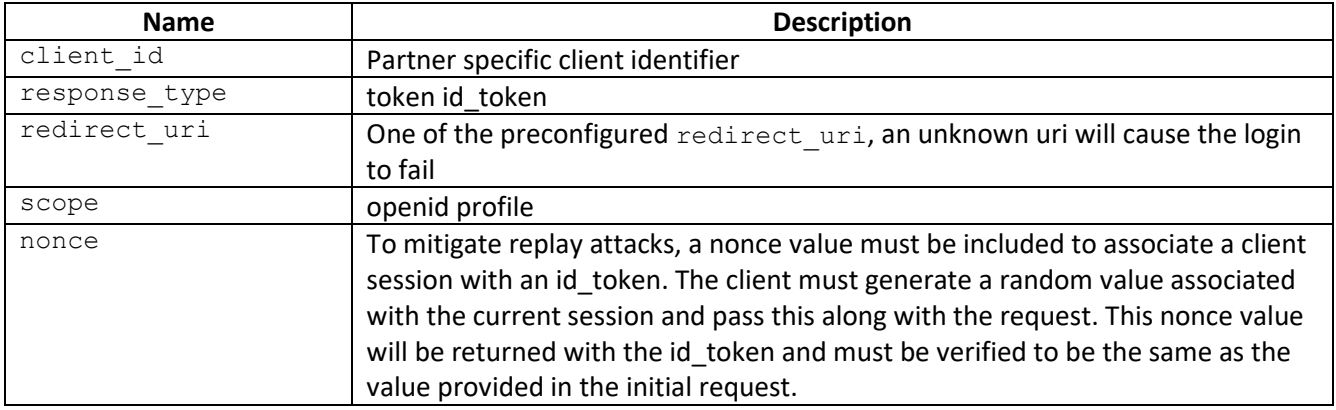

### 3.2.2 Examples

The following example describes how the [Implicit](#page-12-0) authentication redirect looks (seen i[n Listing 3-5\)](#page-13-1), what parameters are required (seen i[n Table 3-4\)](#page-13-0) and how the token is retrieved (implicitly) on the redirect URL (seen in [Listing 3-6\)](#page-14-0).

### *Authentication redirect*

[Listing 3-5](#page-13-1) shows how the initial redirect is performed by the Plugin Web Server to the Bilinfo Authentication Service Authorization endpoint specifying that it should use the [Implicit.](#page-12-0)

```
https://www.bilinfo.net/oauth/connect/authorize
  ?client id=testclient implicit
   &response_type=token%20id_token
   &redirect_uri=http://bin.sso.redirect/
   &scope=openid%20profile
   &nonce=cba56666-4b12-456a-8407-3d3023fa1002
```
*Listing 3-5: Implicit flow authentication redirect example*

### *Token retrieval*

Once the authentication process is complete, the user agent is instructed to navigate to the specified redirect uri to which the id token is appended as a fragment fragment. An example of this redirect can be seen i[n Listing 3-6.](#page-14-0)

http://bin.sso.redirect/#**id\_token**=eyJ0eXAiOiJKV1QiLCJhbGciOiJSUzI1NiIsIng1dCI6IjFiM TE3cDZ6UUZsQzZUbFNSS1IxcUZmSDBxTSIsImtpZCI6IjFiMTE3cDZ6UUZsQzZUbFNSS1IxcUZmSDBxTSJ9 .eyJpc3MiOiJodHRwczovL2JpbGluZm8ubmV0IiwiYXVkIjoidGVzdGNsaWVudF9pbXBsaWNpdCIsImV4cC I6MTQ4NDU3MjcyNiwibmJmIjoxNDg0NTcyMzY2LCJub25jZSI6ImNiYTU2NjY2LTRiMTItNDU2YS04NDA3L TNkMzAyM2ZhMTAwMiIsImlhdCI6MTQ4NDU3MjM2NiwiYXRfaGFzaCI6InRabXlkZUFfMVdjd1VyOHdWeEhW T0EiLCJzaWQiOiJmYjQ4YjhjZjFmYThhYmVjZjUzNmI2Y2Q2MWI3MjhmZSIsInN1YiI6ImNsYXphckBlYmF 5LmNvbSIsImF1dGhfdGltZSI6MTQ4NDU2MDgwMCwiaWRwIjoiaWRzcnYiLCJuYW1lIjoiY2xhemFyQGViYX kuY29tIiwidXNlcklkIjoiMTA0MjAiLCJhbXIiOlsicGFzc3dvcmQiXX0.aUeuK5qc8AO831hKPFZW0USXf mGPa5X11\_SalP\_4Lcuo4tzLV2XfqUKKItTJ-GiptFBWaBDfQ4VjEahodUyGr7evjeipem3Fuso-NwQJQUgxiGovI1-Omz8CMv\_0bYsqmheC-QWT-

0HksMrw8cJhFDK8QZCpkKAIBGzAZi9kSeyrA\_PMniWZ3qqFUMLhVH6GdRDKwZTq1CTG45GoQvhA46aOMLNs o-8lBZ6ndioLXdWRq2tP\_wmwhi01z56soAKBYEDi1R0AXxhG8o08R1O-

kbATKJgy7uNufNUXOqo3TEf6zTAyEjli\_72hxorPe6z2FzeVJ7wNPpGZ1ugABrLxyg&**access\_token**=c32 128da6c87cb7ea2bab68709116638&**token\_type**=Bearer&**expires\_in**=360&**scope**=openid%20profi le&**session\_state**=VQ9IoLEV-l-

f6SgDqc0OYkhZbb9oM34rRWYLuX\_ulOI.47a98bd5b7cf5f79db55795b75c79a37

*Listing 3-6: Implicit flow token retrieval example*

<span id="page-14-0"></span>Once the response of the above request reaches the client-side, the tokens can be extracted from the fragment.

### <span id="page-15-0"></span>4. Bilinfo Authorization Service

This chapter describes the Bilinfo Authorization service and OAuth 2.0 protocol, which is used when communicating with [Bilinfo Shared Services](#page-6-6) and other Bilinfo Services.

The OAuth 2.0 protocol is simpler than the OpenID Connect in that no redirection occurs, but you simply request an access token, add it to your request header and the endpoint will then validate whether or not you have access to the given information, with that particular token.

The following sections will cover the base interaction, that the Client (e.g[. Plugin\)](#page-6-7) must implement when requesting information from Bilinfo.

### Client credentials flow

<span id="page-15-1"></span>OAuth 2.0 is used for machine-to-machine communication where the application acts on its own behalf and not on behalf of a particular user. The flow allows exchanging a client id, client secret and a scope for  $^{4.1}$  an access token. The access\_token can then be used to call the desired API.

An example of the authorization process – using th[e Client credentials flow](#page-15-1) – can be seen in [Figure 4-1.](#page-15-2) This example is covered in further detail in the [Example](#page-16-0) section.

<span id="page-15-2"></span>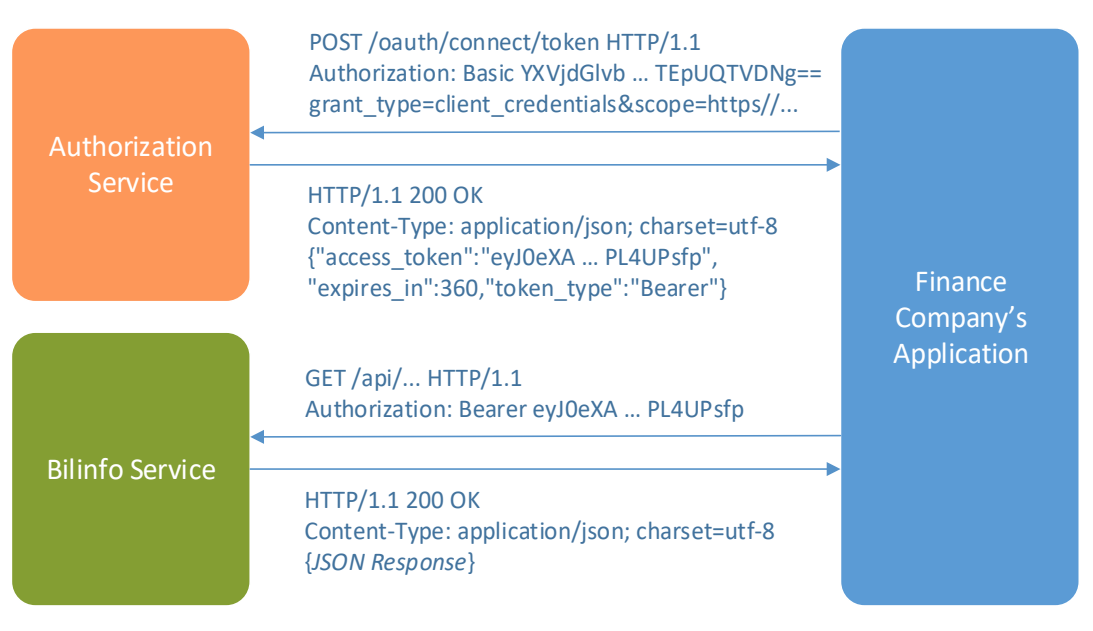

*Figure 4-1: Authorization process*

### 4.1.1 Endpoints

### [Table 4-1](#page-16-1) shows the available endpoints in QA and Production.

<span id="page-16-1"></span>*Table 4-1: Bilinfo Authorization Service endpoints*

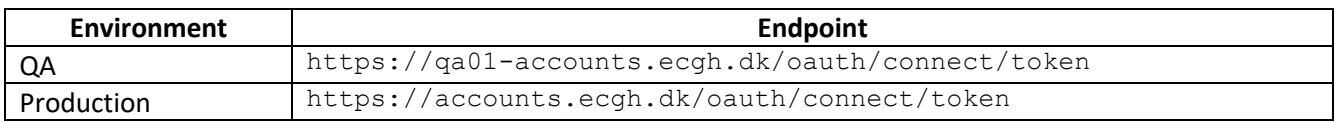

#### *Parameters*

The parameters that must be provided in the requests can be seen i[n Table 4-2.](#page-16-2)

<span id="page-16-2"></span>*Table 4-2: Client Credentials flow parameters*

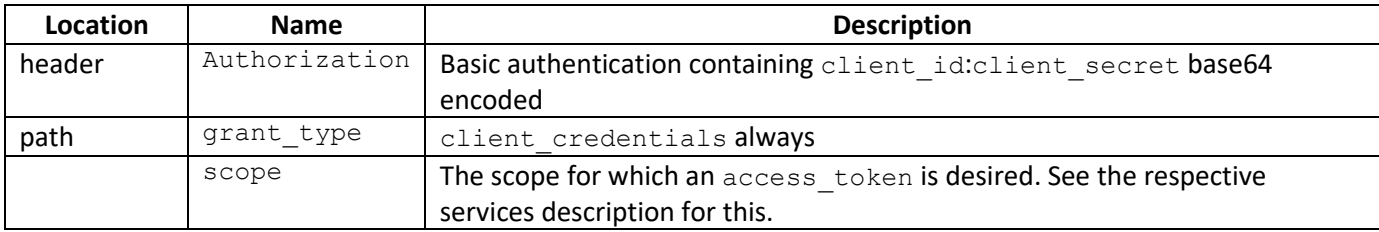

### <span id="page-16-0"></span>4.1.2 Examples

This example simulates the steps required for calling an API residing at [https://fictios.api.com/getsomething.](https://fictios.api.com/getsomething) For authentication, the credentials found in [Table 4-3](#page-16-3) are used with a *base64 encoded* as required by the Bilinfo Authorization Service.

<span id="page-16-3"></span>*Table 4-3: Fictitious example credentials*

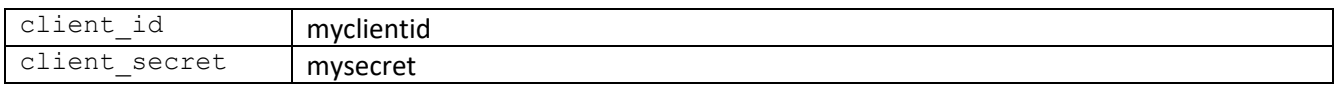

For authorization, the following scope is required [https://scope.required.by.api/,](https://scope.required.by.api/) and will be aimed at the QA environment Bilinfo Authorization Service.

Examples of the HTTP communication performed from token acquisition to API data acquisition can be seen in [Listing 4-1,](#page-17-0) [Listing 4-2](#page-17-1) and [Listing 4-3,](#page-17-2) respectively.

#### *Token request*

A token request to the QA environment can be seen in [Listing 4-1.](#page-17-0)

```
POST /oauth/connect/token HTTP/1.1
Host: qa1-accounts.ecgh.dk
Authorization: Basic bXljbGllbnRpZDpteXNlY3JldA==
Content-Type: application/x-www-form-urlencoded
```
grant type=client credentials&scope=https%3A%2F%2Fscope.required.by.api%2F

*Listing 4-1: Bilinfo Authorization Service token request*

#### <span id="page-17-0"></span>*Token response*

The response from th[e Listing 4-1](#page-17-0) token request can be seen in [Listing 4-2.](#page-17-1)

```
HTTP/1.1 200 OK
Content-Type: application/json; charset=utf-8
```

```
{
     "access_token": "eyJ0eXA…PL4UPsfp",
     "expires_in": 360,
     "token_type": "Bearer"
}
```
*Listing 4-2: Bilinfo Authorization Service token response*

#### <span id="page-17-1"></span>*Access protected endpoint*

Having obtained an access token, we can now use it to call the API as seen in [Listing 4-3.](#page-17-2)

```
GET /getsomething HTTP/1.1
Host: fictios.api.com
Authorization: Bearer eyJ0eXA…PL4UPsfp
```
*Listing 4-3: Fictitious API request with Bilinfo Authorization Service Bearer token*

# <span id="page-18-0"></span>5. CarApi specific integration

This chapter describes the Bilinfo Authentication Service and the OpenID Connect protocol available for use in CarApi integration in further detail. The reader should refer to this, if further understanding of the authentication process is required.

The exact workings of the OpenID Connect protocol is outside the scope of this appendix, but information pertaining to this may be found at the OpenID Connect site's specification section<sup>4</sup>. Developers are encouraged to familiarize themselves with the protocol specification.

CarApi supports one OpenID Connect flow: Authorization Code.

The following sections will provide detailed insight for these flows in regards to the Bilinfo Authentication Service and Single Sign-On (SSO).

### Authorization code

### <span id="page-18-1"></span>*Parameters*

 $\overline{\phantom{a}}$ 

5.1 [Table 3-21](#page-10-0) shows the parameters, which must be passed to th[e Authorization endpoint a](#page-9-0)s query strings.

*Table 5-1: Authorization Code flow parameters*

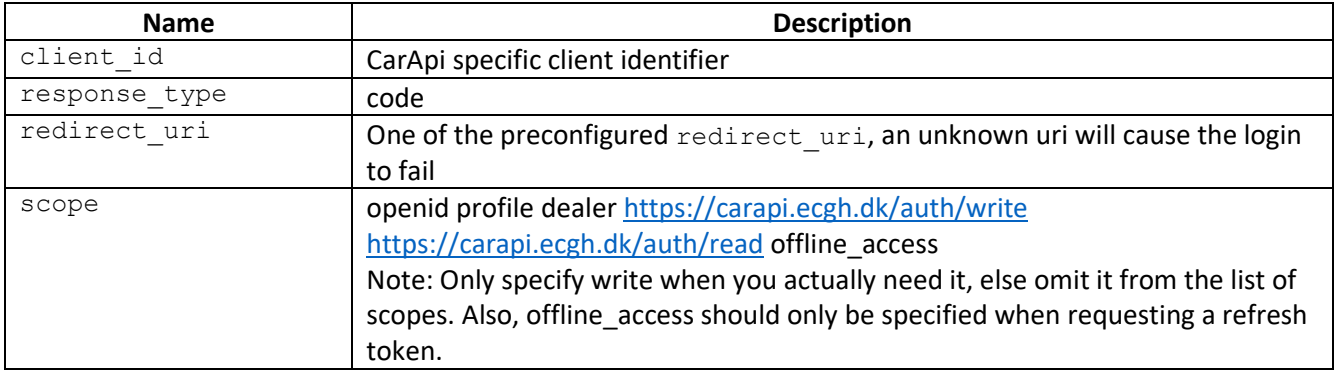

<sup>4</sup> [http://openid.net/specs/openid-connect-core-1\\_0.html](http://openid.net/specs/openid-connect-core-1_0.html)

### 5.1.1 Examples

The following example describes how the [Authorization Code](#page-8-1) authentication redirect looks [\(Listing 3-1\)](#page-10-1), what parameters are required [\(Table 3-21](#page-10-0)), how the code is retrieved through the redirect [\(Listing 3-2\)](#page-10-2) and how a token is retrieved using the code and client secret.

### *Authentication redirect*

[Listing 3-1](#page-10-1) shows how the initial redirect is performed by the Bilinfo Authentication Service Authorization endpoint specifying that it should use the [Authorization Code.](#page-8-1)

```
https://www.bilinfo.net/oauth/connect/authorize
?client_id=yourclientid
&response_type=code
&redirect_uri=yourredirecturi
&scope=openid%20profile%20dealer%20https%3A%2F%2Fcarapi.ecgh.dk%2Fauth%2Fwrite%20ht
tps%3A%2F%2Fcarapi.ecgh.dk%2Fauth%2Fread
```
*Listing 5-1: Authorization Code authentication redirect example*

### *Code retrieval*

Following the successful authentication the Bilinfo Authentication Service will redirect back to the redirectUrl passing along the code.

### *Token retrieval*

Afterwards, you can exchange the code and the client secret for access tokens. Send the parameters to the [Token endpoint](#page-9-1) using the HTTP POST method and the Form Serialization. An example of this request can be seen in [Listing 3-33](#page-11-0) with the associated response seen i[n Listing 3-44](#page-11-1).

```
POST https://www.bilinfo.net/oauth/connect/token
Content-Type: application/x-www-form-urlencoded
```

```
code=codefrompreviousstep&grant_type=authorization_code&client_id=yourclientid&clie
nt secret=yourclientsecret&redirect uri=yourredirecturi
```
*Listing 5-2: Authorization Code token retrieval request example*

```
{
   "id_token": "
eyJ0eXAiOiJKV1QiLCJhbGciOiJSUzI1NiIsIng1dCI6IjFiMTE3cDZ6UUZsQzZUbFNSS1IxcUZmSDBxTSI
sImtpZCI6IjFiMTE3cDZ6UUZsQzZUbFNSS1IxcUZmSDBxTSJ9.eyJpc3MiOiJodHRwczovL2JpbGluZm8ub
mV0IiwiYXVkIjoidGVzdGNsaWVudF9hdXRoY29kZSIsImV4cCI6MTQ4NDU3MjU3MCwibmJmIjoxNDg0NTcy
MjEwLCJpYXQiOjE0ODQ1NzIyMDksInNpZCI6ImZiNDhiOGNmMWZhOGFiZWNmNTM2YjZjZDYxYjcyOGZlIiw
ic3ViIjoiY2xhemFyQGViYXkuY29tIiwiYXV0aF90aW1lIjoxNDg0NTYwODAwLCJpZHAiOiJpZHNydiIsIm
5hbWUiOiJjbGF6YXJAZWJheS5jb20iLCJ1c2VySWQiOiIxMDQyMCIsImFtciI6WyJwYXNzd29yZCJdfQ.AP
8i0i6Yq7V6fDCOdofHv_9RgGV1Xbq4zQ7_gK71v98UJ0LE__4UdSg_y95rbug5nrigiSVJtpb8bsXwLHOJ_
99UEkRvDo6DrymCKc0Mynq7dsW3ZVITm-
P9JiZkGNJBqdG9cEyJH4WkyC1zxoldrEBjUouy6WeFd7979Q2BgYE5P4vWx1-
CRCgrD7AniT63gSkz6ONWHZTrcXBQXo5V8JjH6LOZdqEK1mDF2wxG6A7np1JwpgL1VVpTSdWvkThAMpn7sU
QnODRh56TdiydYgX6zfjmgylHjxSUwjqhyCw2GFGfUnlOLnL6SOhp0V8I2ZrbunQvFUepGvzAW6XkqBA",
   "access_token": "9f92f17660cd0509c2ced6fe7d2d6a8e",
   "expires_in": 360,
   "token_type": "Bearer"
}
```
*Listing 5-3: Authorization Code token retrieval response example*

Note that if you are trying to reuse the same code several times, you will get an invalid grant error. You will also receive an error if you try to specify a redirect uri other than the one you specified when obtaining the code*.*

#### *Data in the token*

The token holds information about the user, such as name and dealerId. The dealerId is needed for using the CarApi.

### Refresh tokens

<span id="page-21-0"></span>Bilinfo has support for refresh tokens – tokens that do not expire and can be used to acquire a new access token on behalf of a user.

To get a refresh token, *offline\_access* needs to be added as a scope when first requesting a code, an example request is shown in listing 5-5.

```
5.2https://www.bilinfo.net/oauth/connect/authorize
  ?client_id=yourclientid
  &response_type=code
  &redirect_uri=http://yourredirecturi
  &scope=openid%20profile%20dealer%20https%3A%2F%2Fcarapi.ecgh.dk%2Fauth%2Fwrite%20ht
  tps%3A%2F%2Fcarapi.ecgh.dk%2Fauth%2Fread%20offline_access
```
*Listing 5-5: Refresh token example*

The code and client secret must again be exchanged, this time the response contains the refresh token. The request for a refresh token is shown in listing 5-6.

```
POST https://www.bilinfo.net/oauth/connect/token
Content-Type: application/x-www-form-urlencoded
```

```
code=codefrompreviousstep&grant_type=authorization_code&client_id=yourclientid&clie
nt secret=yourclientsecret&redirect uri=http%3A%2F%2Fautproff.local
```
*Listing 5-6: Refresh token example*

The refresh token should be stored and associated with your current logged-in user. Using the refresh token alongside with your application credentials you will be able to request new identity and access token, as shown in listing 5-7.

```
POST https://www.bilinfo.net/oauth/connect/token
Content-Type: application/x-www-form-urlencoded
```

```
refresh_token=refreshtokenspecificfortheuser&grant_type=refresh_token&client_id=you
rclientid&client_secret=yourclientsecret&redirect_uri=yourredirecturi
```
*Listing 5-7: Retrieve access token using refresh token*